## **How to Delete 'Insurer' entity?**

- 1. Click on Delete button.
- 2. It will provide delete confirmation message.

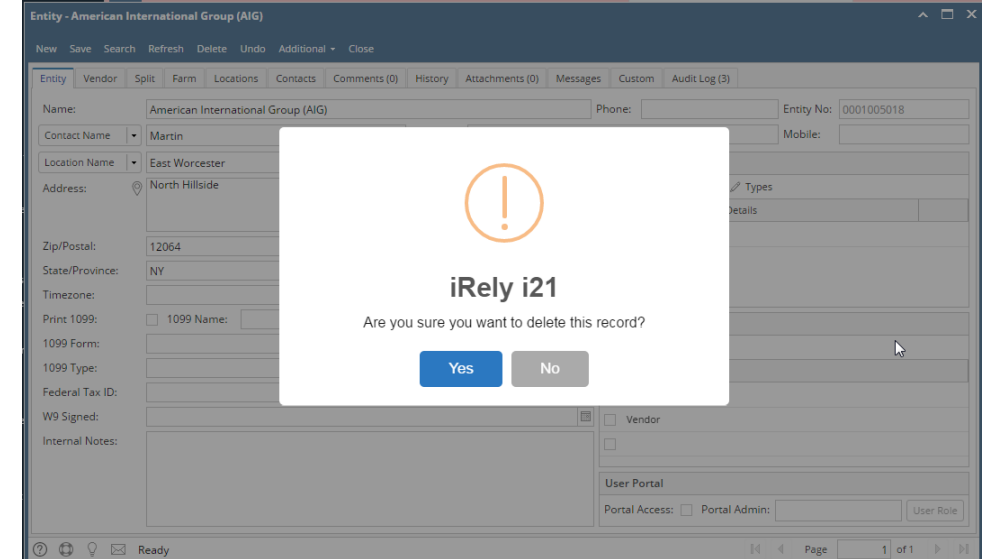

3. If clicked on Yes, created Trucker will get deleted.